### GETTING STARTED WITH YOUR MEMBER PROFILE

You have joined the International Society for Quality of Life Research (ISOQOL) – welcome! As an ISOQOL member, you have access to an online member profile that allows other ISOQOL members and ISOQOL staff to know more about you and how to contact you.

### Logging In **[>>](https://isoqol.execinc.com/edibo/Login)**

**Login** 

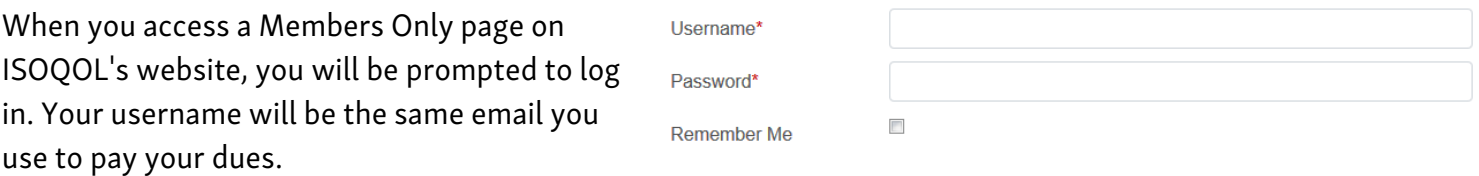

#### Setting Your Password for the First Time

If you are a new ISOQOL member, you will need to follow the Resetting Your Password instructions below in order to set your password for the first time.

### Resetting Your Password **[>>](https://isoqol.execinc.com/edibo/LoginHelp)**

If you have forgotten your password, you can reset it by clicking the reset password link on the login page. Enter in your email address and an email will be sent to you with further instructions.

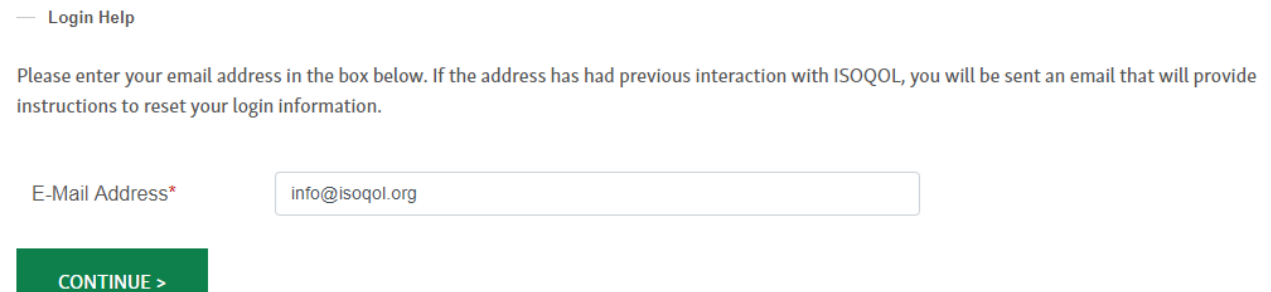

Click on the link in the email and it will open a webpage where you will be prompted to enter your username and a new password. Click the Continue button, and you will see a message confirming that your username and password have been set and that you can now login!

Tip: You will use thislogin for paying membership dues, registering for events, and accessing members-only resources, so save it! Bookmark the login page and/or save login info in your browser for quick access.

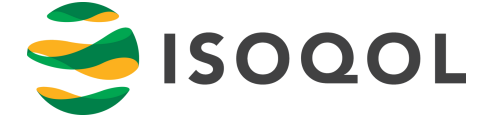

## UPDATING YOUR PROFILE

There are five main tabs to your ISOQOL member profile. These include Personal, Employer, Contact and Professional Information, as well as SIG Sign-Up. **[>>](https://isoqol.execinc.com/edibo/Profile)**

### **Editing Your Professional and Contact Information**

These two tabs will need to be updated if you change affiliations or jobs, graduate, or earn a new credential. This will help other ISOQOL members get in touch with you and will allow ISOQOL staff to tailor messages to your professional interests.

#### **Opt In/Out of Member Directory**

Under the Contact Information tab, you have the option to opt in or out of the Member Directory. The directory is a networking tool for members only and is protected on the Members Only webpage. When you join ISOQOL, members are required to select if they would like their information posted to the directory. If you wish to change your selection at any time, access your profile and select the corresponding box.

#### **Opt In/Out of Communications**

There is a section titled Contact Preferences under the Contact Information tab on your profile. Here you can choose which communications to be excluded from, including email, fax, the members-only directory listing, postal, and sales communication. Simply check the box next to the communication to be excluded from it.

- Membership Directory

The Member Directory is used as a networking tool for members only. The ISOQOL Membership Directory is password protected on the Members Only webpage of the ISOQOL Website and displays only your contact information.

<sup>O</sup> Yes, post my information in the Membership Directory.

● No, do not post my information in the **Membership Directory.** 

#### - Contact Preferences

Exclude from email communications

- $\Box$  Exclude from fax communications
- Exclude from members-only directory listing
- Exclude from postal
- Exclude from sales communications

# INDICATING YOUR INTERESTS

Under the Professional Information tab of your profile, there is a Specialty section. This is where you can check mark what topics you are interested in. This helps others find you via the Member Directory. You can update your list of interests anytime if your professional focus changes! **[>>](https://isoqol.execinc.com/edibo/Profile)**

- Specialties

These categories have been updated. Please select all that apply. □ Cancer

**Heath Conditions** 

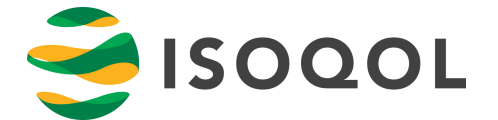

- □ Endocrinology/Diabetes/Obesity □ Other health condition
- $\Box$  Mental Health  $\Box$  Rehabilitation
- □ Musculoskeletal/Rheumatic
- □ Nephrology/Urology
- $\Box$  Cardiology  $\Box$  Neurological
	-
	- **D** Respiratory

## USING THE MEMBER DIRECTORY

The Member Directory is a networking tool that allows ISOQOL members to search for other members based on different criteria. It is accessible by logging into the Members Only webpage of ISOQOL's website and clicking on "Member Directory." **[>>](https://isoqol.execinc.com/edibo/MemberDirectory)**

#### How to Search

There are several different ways to utilize the directory. The first option, which is the default landing page of the directory, is to select Browse. Browsing the directory shows all members of ISOQOL in alphabetical order by last name, with 20 results per page. To jump somewhere in the alphabet, click on the green letter you wish to jump to.

The second option is to use the Quick Search button. Clicking on this will cause a search bar to load. Here you can type in a first name, last name, degree, or affiliation and it will pull the result of any members who match that criteria.

Another way to search in the Member Directory is by location. When you utilize the Geographic Search button, you can search by city, state or province, or country. This is helpful for finding other members in your area!

Lastly, you can do a Specialty Search. Here you can use the drop-downs to select a specialty, employer type, or Special Interest Group. All of these drop-downs can have criteria, or you can search using just one.

Remember: The Member Directory is most useful to everyone when your contact info is up-to-date!

### **Member Directory**

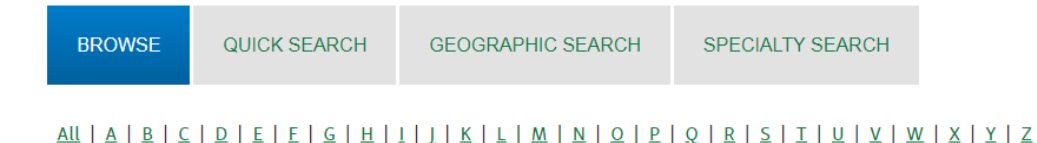

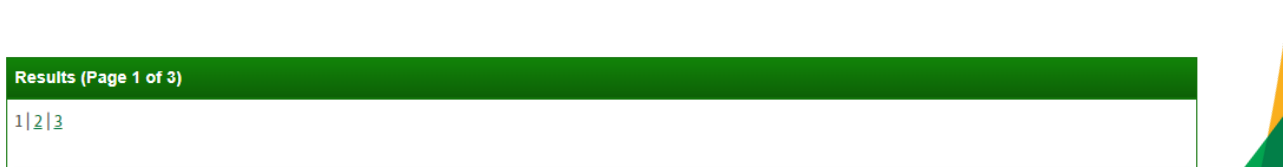

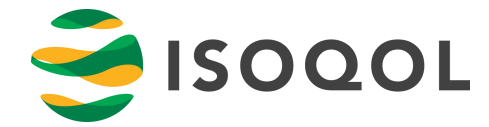

## SELECTING YOUR SIGS AND REGIONAL NETWORKS

Special Interest Groups (SIGs) and Regional Networks (RGNs) allow you to connect with professionals who are either in your geographic area or have a similar career focus, for networking and collaboration. Joining a SIG or RGN allows you to make the most of your membership by finding your community. **[>>](https://isoqol.execinc.com/edibo/Profile)**

#### How to Join

Joining a SIG or RGN is as easy as checking the boxes next to the ones you want to join! Access your Member Profile and select the SIG Sign-Up tab.

There is no limit to the number of SIGs or RGNs you can join. Keep in mind that SIGs and RGNs are most useful to everyone when all members are engaged, and actively engaging is a great way to earn a leadership role!

I want to be a member of the following SIGs.

- Australia and New Zealand
- Canada PRO
- Child Health
- Chinese PRO
- Health Preference Research
- man and an analysis of

**SAVE CHANGES >** 

Once you have selected the groups you want to join, ISOQOL staff will add you as a user in Teamwork, where you can interact with fellow members.

#### How to Leave

To remove a SIG or RGN from your online profile, simply uncheck the box next to the group you wish to leave.

Visit the ISOQOL website to learn more about Special Interest Groups and Regional Networks. **[>>](https://www.isoqol.org/sigs/)**

## ACCESSING MEMBERS-ONLY RESOURCES

As an ISOQOL member, you have access to a number of resources. These include:

- Discounted registration for education and networking events, including the Annual Conference, Measuring What Matters Symposium, webinars and education courses **[>>](https://www.isoqol.org/events/) [>>](https://www.isoqol.org/education)**
- Submission discount for ISOQOL's official open-access journal, Journal of [Patient-Reported](http://www.isoqol.org/events/#mwm) Outcomes (JPRO) **[>>](https://isoqol.execinc.com/edibo)**
- Free online subscription and discounted print subscription to the Quality of Life Research journal (QLR) **[>>](https://isoqol.execinc.com/edibo)**
- Discounted access to the Patient-Reported Outcome and Quality of Life Instruments Database (PROQOLID) **[>>](https://eprovide.mapi-trust.org/subscriptions)**

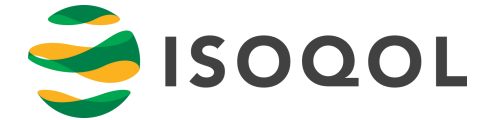

- Leadership and volunteer opportunities **[>>](https://www.isoqol.org/membership/#volunteer)**
- Networking and collaboration opportunities through SIGs **[>>](https://www.isoqol.org/sigs)**
- Exclusive access to the ISOQOL Member Directory **[>>](https://isoqol.execinc.com/edibo/MemberDirectory)**
- Eligibility for awards and travel scholarships **[>>](https://www.isoqol.org/membership/awards/)**
- A member logo banner to include in your email signature **[>>](https://isoqol.execinc.com/edibo)**

### **Welcome to the Members Only Page**

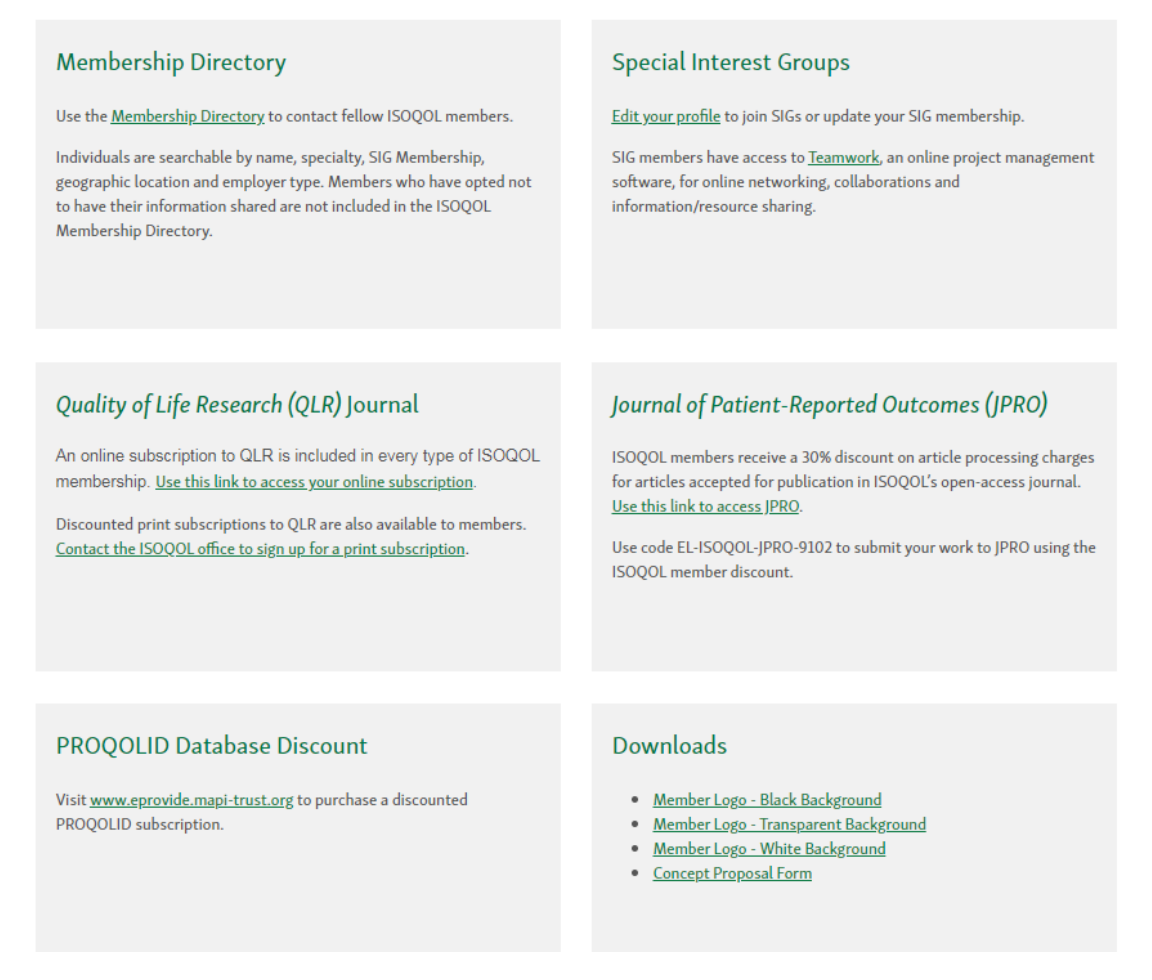

## FOR MORE ASSISTANCE

Visit the Frequently Asked Questions page on the ISOQOL website for quick answers to common issues with the Members Only webpage. **[>>](https://www.isoqol.org/contact/#faq)**

You can also call or email the ISOQOL office for staff assistance:

+1 (414) 918-9797 | HOURS: 8:00 AM - 4:00 PM CENTRAL TIME (US) INFO@ISOQOL.ORG

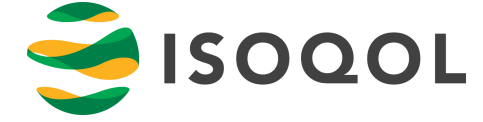